## **STEPS FOR ACCESSING WEAVE**

1. To gain access to Weave, contact the Office of Academic Planning and Compliance [\(kara.page@ttuhsc.edu\)](mailto:kara.page@ttuhsc.edu). You will then receive an email that asks you to "Create Weave User Account."

------------------------------------------------------------------------------------------------------------------------

- 2. Follow the prompts in this email and then exit that website.
- 3. Now, re-access Weave by clicking [HERE](https://www.ttuhsc.edu/academic-planning-compliance/weave.aspx) or using the Link on the Academic Planning and Compliance website.

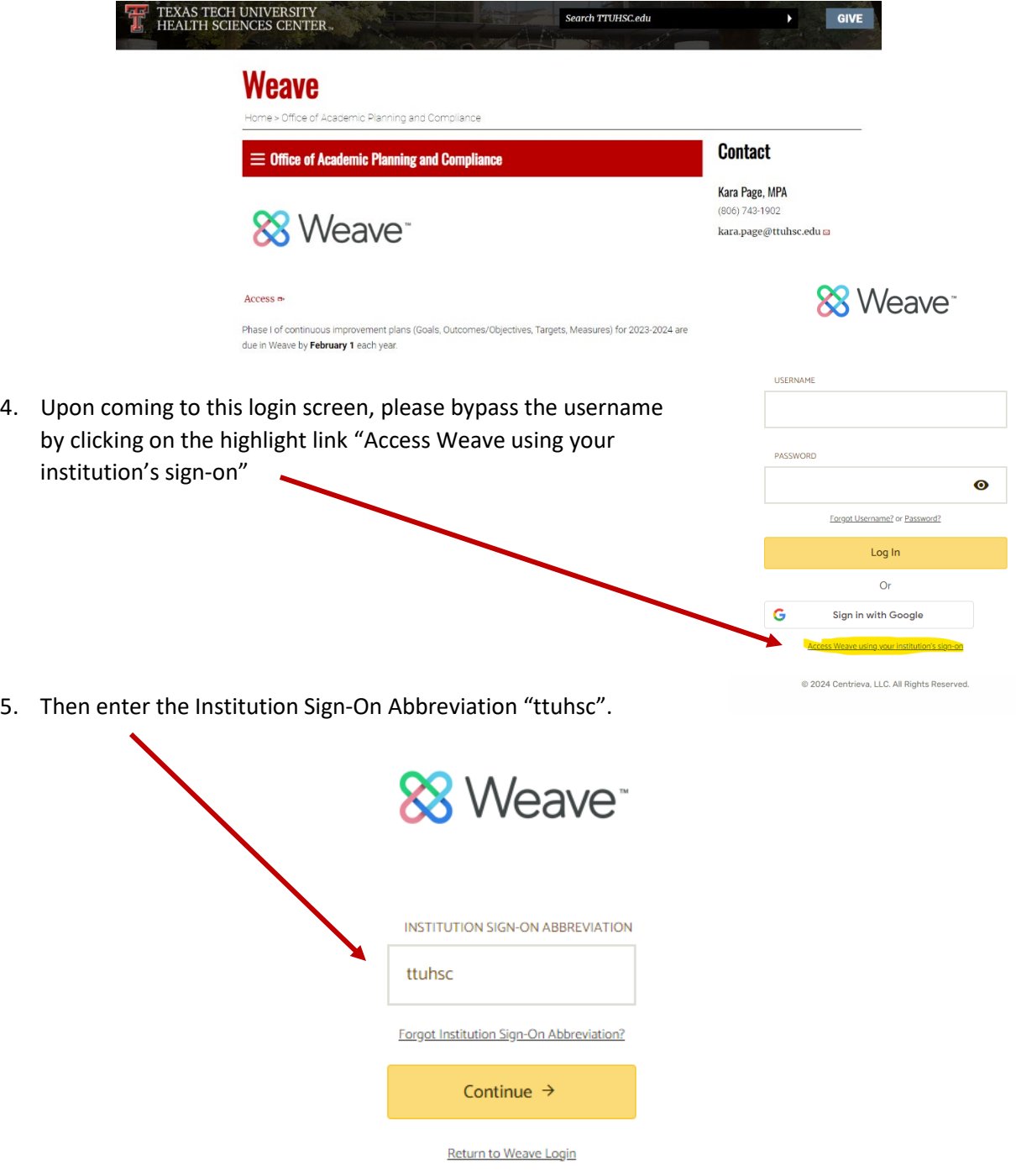

@ 2024 Centrieva, LLC. All Rights Reserved.